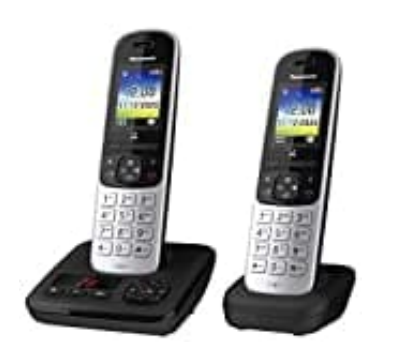

**Panasonic KX-TGH722G**

**Displaybeleuchtung deaktivieren**

1. Öffne das **Hauptmenü**.

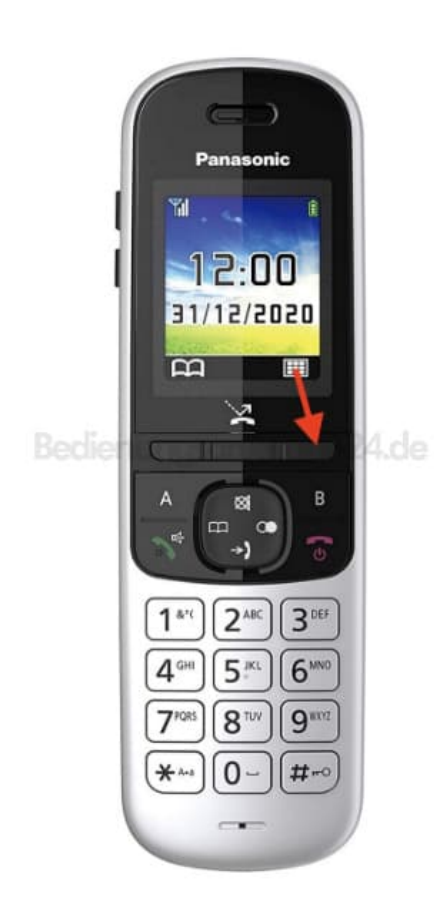

2. Nutze die Steuertaste zum Navigieren.

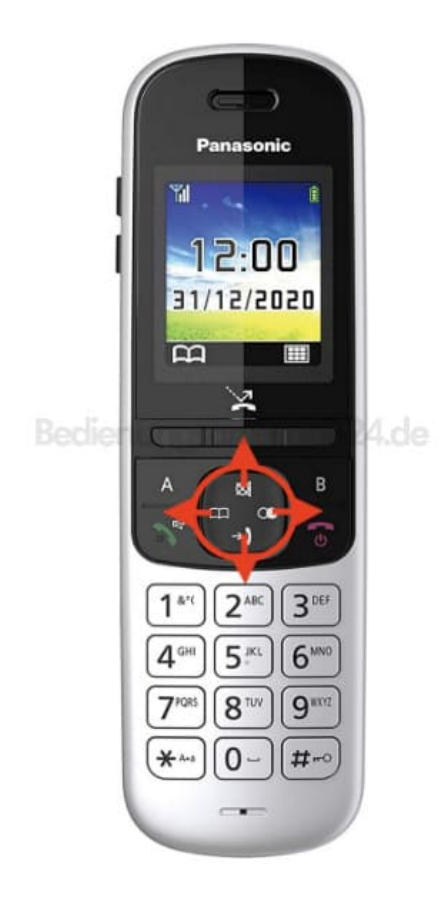

3. Öffne die **Einstellungen**.

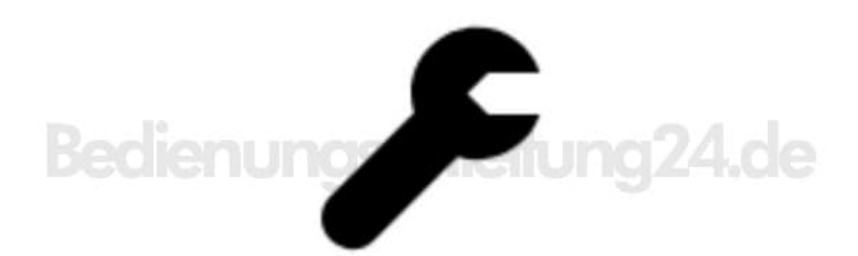

- 4. Navigiere hier zu **Anzeige-Einstellungen** und **Licht bei Laden** (=LCD Hintergrundbeleuchtung). Setze die Funktion auf **AUS**.
- 5. Alternativ erreichst du die Einstellung auch wie folgt:
	- Öffen das Hauptmenü
	- Tippe #191 ein

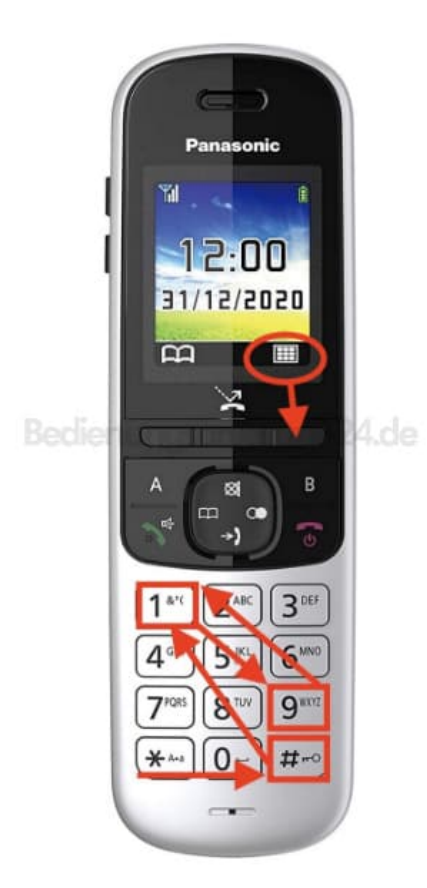